# **Olarm**

### **Olarm for Paradox EVO192**

- **Table of contents**  $\hat{\frown}$
- [Step 1 Locate your alarm panel](#page-0-0)
- [Step 2 Unbox your Olarm PRO](#page-1-0)
- [Step 3 Download the Olarm mobile app & register your device](#page-1-1)  $\Delta$
- [Step 4 Power down the alarm panel](#page-2-0)
- [Step 5 Connect the connector cable](#page-2-1)
	- ▲ [Paradox EVO192](#page-2-2)
	- $\overline{A}$
- ▲ [Step 6 Power up the alarm panel](#page-3-0)
- [Step 7 Check your Olarm PRO's status](#page-3-1)
	- ▲ [Troubleshooting LED States](#page-3-2)
- [Step 8 Mount the Olarm PRO](#page-4-0)  $\Delta$
- [Step 9 Connect to WiFi](#page-5-0)  $\Delta$
- **[Troubleshooting](#page-5-1)**
- [Final Checklist](#page-5-2)  $\boldsymbol{A}$ 
	- ▲ Installation Position
	- ▲ Olarm PRO Connectivity
	- **[Testing App/Keypad Functionality](#page-6-0)**
	- ▲ [Control Room Signal Check](#page-6-1)

### <span id="page-0-0"></span>**Step 1 - Locate your alarm panel**

Note that the alarm panel is not the keypad. Alarm panels are typically installed in a hidden location in the home such as a cupboard or basement.

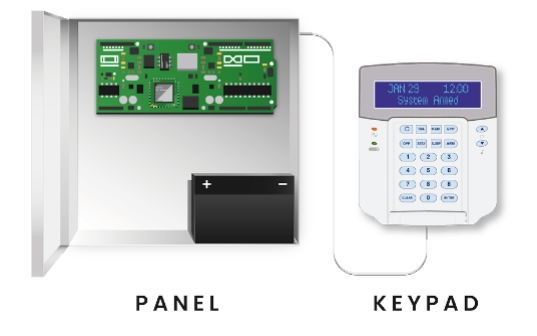

### <span id="page-1-0"></span>**Step 2 - Unbox your Olarm PRO**

The Olarm PRO box includes the following:

- 1x Olarm PRO device
- 1x Connector cable
- 2x Screws & wall plugs
- 1x Drill hole template & LED colour legend

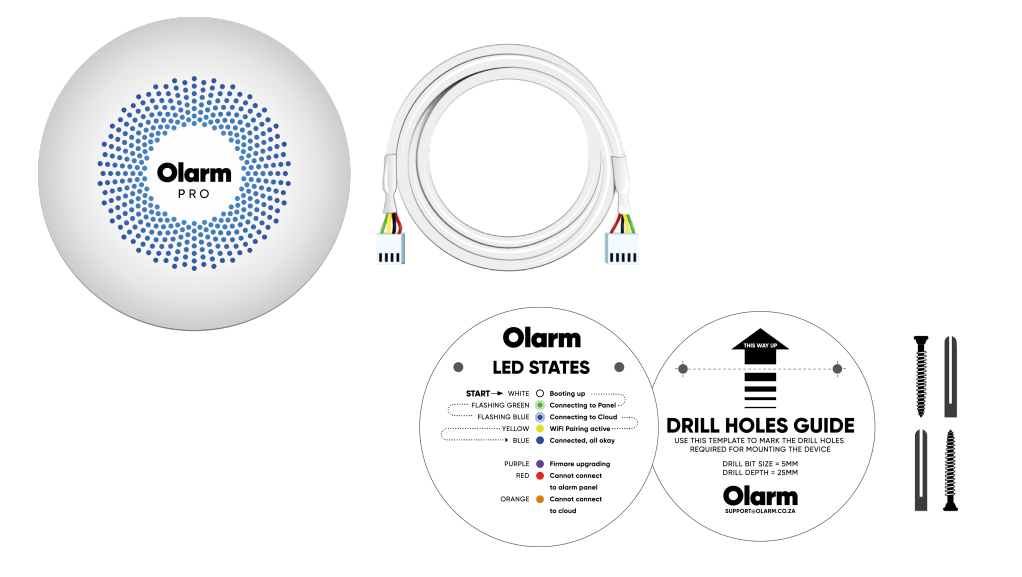

# <span id="page-1-1"></span>**Step 3 - Download the Olarm mobile app & register your device**

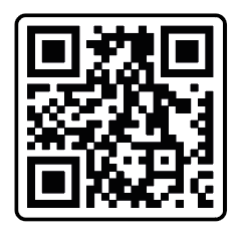

Scan the QR code (left), or navigate to your App store on your device and search for 'Olarm'. This Olarm PRO will require an active subscription to function. Please contact your installer or speak to [sales@olarm.co](mailto:sales@olarm.co) for more information.

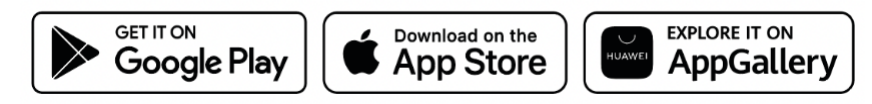

### <span id="page-2-0"></span>**Step 4 - Power down the alarm panel**

Disconnect the battery and unplug the transformer from the power source to power down the alarm panel before you continue.

## <span id="page-2-1"></span>**Step 5 - Connect the connector cable**

Plug the 4-pin side of the connector cable into the port marked 'SERIAL' on the alarm panel and connect the 5 pin side of the connector cable to the port marked 'PARADOX' on the Olarm PRO.

### <span id="page-2-2"></span>**Paradox EVO192**

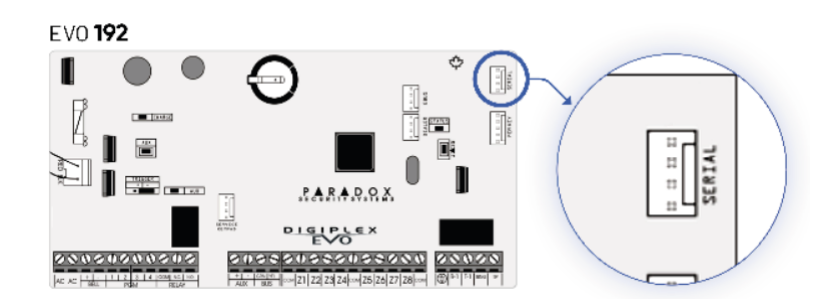

#### **Note**

*Paradox EVO 192 panels with firmware version 7.5 and above - the serial ports may be locked to third-party devices and will need to be unlocked. Please contact your supplier for more information.* **Note**

*Paradox EVO 192 panels manufactured after March 2023 with firmware version 7.7 , will require an Olarm EVO192 adaptor board.*

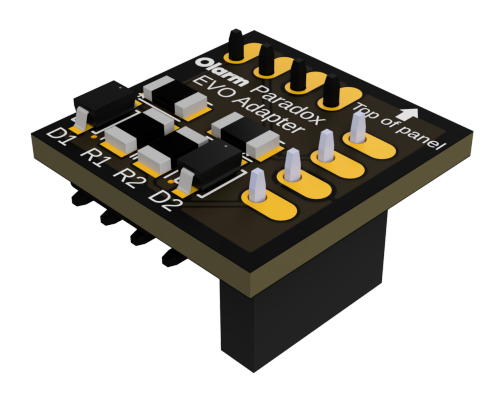

### <span id="page-3-0"></span>**Step 6 - Power up the alarm panel**

Power up your Paradox alarm panel by reconnecting the battery and plugging the transformer back into the power source. The Olarm PRO should light up as per the next step.

### <span id="page-3-1"></span>**Step 7 - Check your Olarm PRO's status**

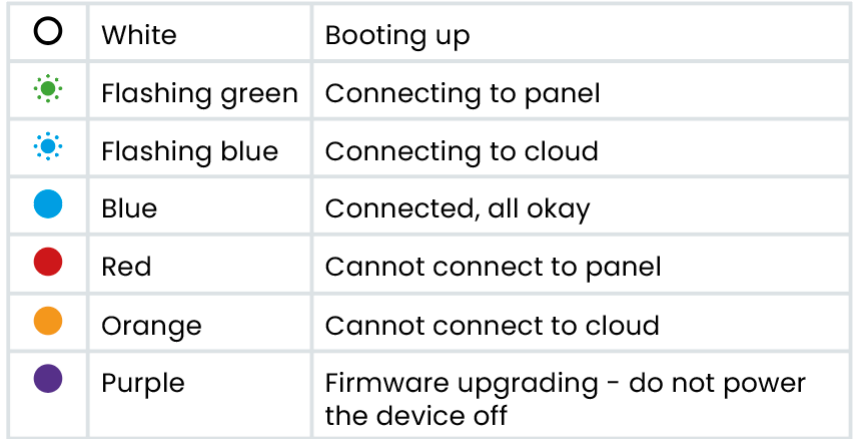

### <span id="page-3-2"></span>**Troubleshooting LED States**

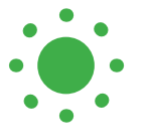

<https://help.olarm.com/portal/en/kb/articles/olarm-for-paradox-evo192>

If your device LED remains flashing green for more than 3 minutes - please check the connection between the Olarm PRO and the alarm panel.

#### If your device LED is red - please check the connection between the Olarm PRO and the alarm panel.

If your device LED is orange - please ensure that the Olarm PRO is located in an area with good mobile signal strength and away from any metal enclosures that could be interfering with the signal.

If your device LED is not coming on - please check the connection between the Olarm PRO and the alarm panel and that the alarm panel is connected to power.

If your device LED remains purple for more than 15 minutes - please contact Olarm Support:

- $+27 21 009 0911$  or
- [support@olarm.co](mailto:support@olarm.co)

### <span id="page-4-0"></span>**Step 8 - Mount the Olarm PRO**

Mount your device using the screws and drill template provided. We suggest mounting the Olarm PRO device on a wall as far from the panel as possible.

#### **Note**

- Please do NOT mount the Olarm PRO near any other radio equipment. They may interfere with each other and result in your device not functioning correctly.
- Do NOT install the Olarm PRO inside the alarm panel box.
- The Olarm PRO device is NOT weather resistant, and you will need to install it in a suitable non-metal enclosure if outdoors.

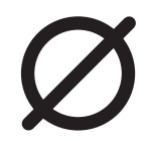

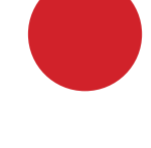

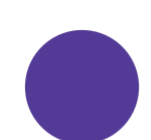

### <span id="page-5-0"></span>**Step 9 - Connect to WiFi**

Please follow the in-app guide to connect your Olarm PRO to WiFi for enhanced connectivity.

#### **Note**

- The Olarm PRO needs an active GSM connection to set up WiFi.
- The Olarm PRO only supports 2.4GHz WiFi.

### <span id="page-5-1"></span>**Troubleshooting**

- Location 3011 and 3012 on EVO192.
- If the EVO192 Panel Firmware is 7.7 and above, make sure to use the Olarm EVO192 Adaptor Board
- Make sure that the Olarm is plugged into the serial port on the panel.
- If the installation is on an EVO192:
- Check the firmware version of the panel.
	- EVO 192 panels with firmware version 7.5 and above the serial ports may be locked to third-party devices and first needs to be unlocked. Please contact your supplier for more information.
- Check the serial port by connecting directly to the panel if you have a laptop and serial cable for Paradox.
- If your PGM's are not working on an EVO 192 panel, make sure that they have been set to Utility Keys on both the Olarm App and the panel.
- If your App is not displaying an area, make sure that the area in question has been enabled and that zones have been assigned to it.

### <span id="page-5-2"></span>**Final Checklist**

Olarm recommends that the following checklist be used to ensure that all aspects of the installation have been covered.

#### <span id="page-5-3"></span>**Installation Position**

- Have I mounted the Olarm PRO securely away from the alarm panel to ensure minimal signal interference?
- Have I mounted the Olarm PRO away from any metal enclosures to ensure minimal signal interference?
- Have I ensured that the installation location/environment is suitable for the Olarm PRO?
- Is the Olarm PRO connector cable shorter than 8 meters to ensure ideal panel-device communication?

#### <span id="page-5-4"></span>**Olarm PRO Connectivity**

- Is the Olarm PRO connected to the user's Olarm APP?
- Have I checked that the Olarm PRO has good connectivity via GSM?
- Have I set up and connected the Olarm PRO to the client's available WiFi?

#### <span id="page-6-0"></span>**Testing App/Keypad Functionality**

Have I checked and tested the alarm functionality on both the app and keypad?

#### **App:**

- Arm
- **Disarm**
- **Panic**
- Alarm Signal

#### **Keypad:**

- Arm
- **Disarm**
- **Panic**
- Alarm Signal

#### <span id="page-6-1"></span>**Control Room Signal Check**

Have I checked with the control room that the monitoring software recorded the signals?

#### Control Room:

- Arm
- Disarm
- **Panic**
- Alarm Signal

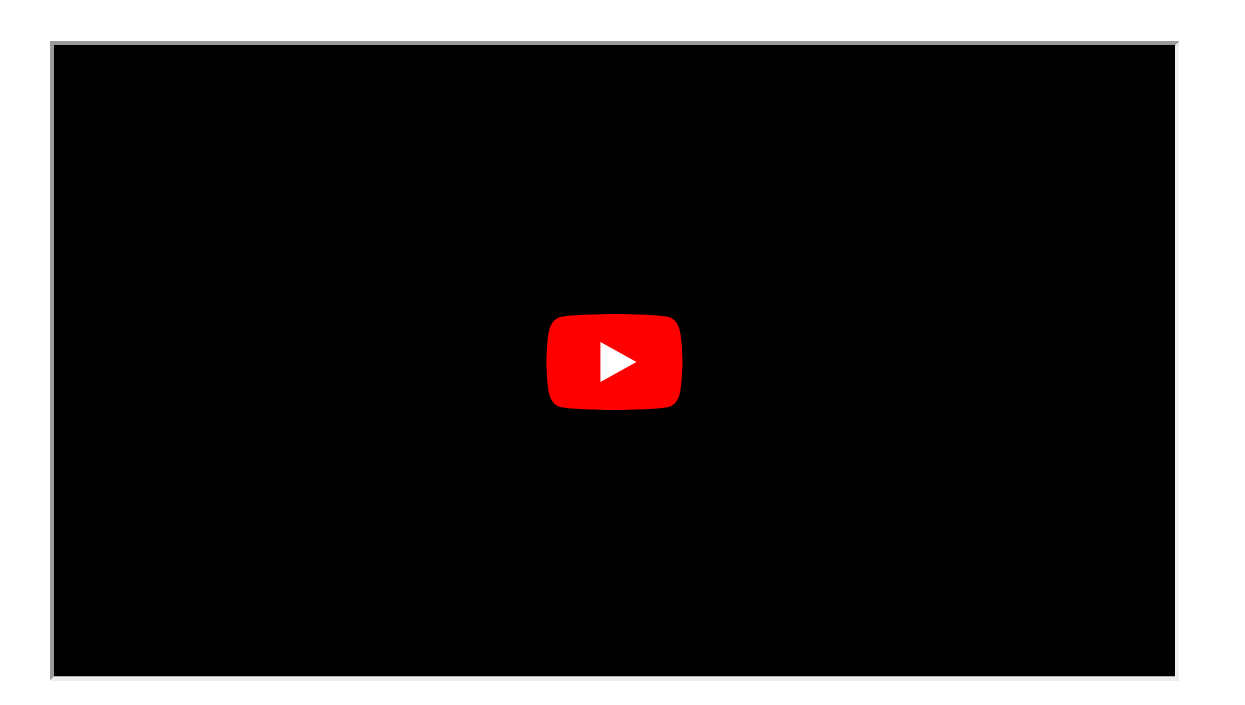

+27 21 009 0911 | [support@olarm.com](mailto:support@olarm.com) | [https://www.olarm.com](https://www.olarm.com/)

E & OE. Terms & conditions may apply.